#### [GAMESS-2019Sep30](https://ccportal.ims.ac.jp/node/2594)

ウェブページ

<https://www.msg.chem.iastate.edu/gamess/index.html>

## バージョン

September 30, 2019 R2

# ビルド環境

- Intel Parallel Studio XE 2017 update 8
	- ifort 17.0.8
	- icc 17.0.8
	- MKL 2017.0.4

### ビルドに必要なファイル

- gamess-current.tar.gz (version Sep 30, 2019)
- gmsnbo.i8.a (NBO7.0)
- rungms\_rccs (インストールされた rungms をご覧下さい)
- exam43.patch

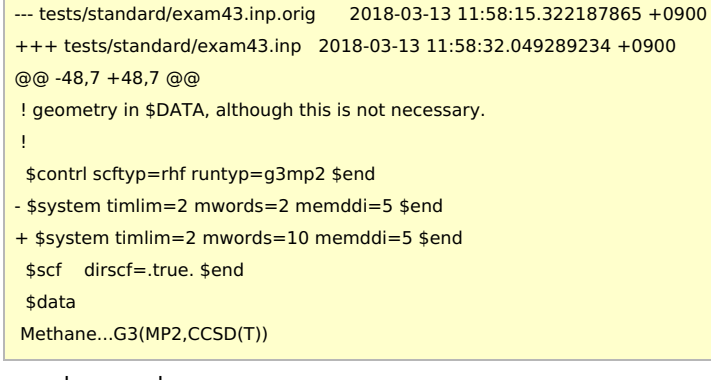

• pbs\_remsh

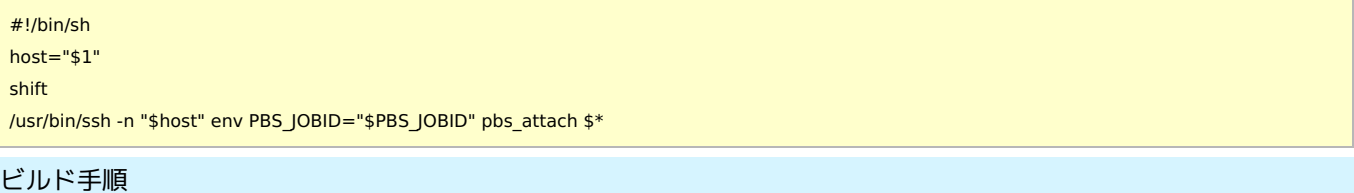

#!/bin/sh

VERSION=2019Sep30 DIRNAME=gamess\${VERSION} INSTDIR=/local/apl/lx/\${DIRNAME}

#-----------------------------------------------------------------------------

# files and patches

GAMESS\_TARBALL="/home/users/\${USER}/Software/GAMESS/gamess\${VERSION}/gamess-current.tar.gz" GAMESS\_NBOI8A="/home/users/\${USER}/Software/GAMESS/gamess\${VERSION}/gmsnbo.i8.a" PATCH\_EXAM43="/home/users/\${USER}/Software/GAMESS/gamess\${VERSION}/exam43.patch" RUNGMS\_RCCS="/home/users/\${USER}/Software/GAMESS/gamess\${VERSION}/rungms\_rccs" PBS\_REMSH="/home/users/\${USER}/Software/GAMESS/gamess\${VERSION}/pbs\_remsh"

umask 0022

export LANG=C export LC\_ALL=C module purge module load intel\_parallelstudio/2017update8

cd \${INSTDIR} if [ -d gamess ]; then mv gamess gamess-erase rm -rf gamess-erase & fi

tar zxf \${GAMESS\_TARBALL} mv \${INSTDIR}/gamess/\* . rm -rf \${INSTDIR}/gamess # remove a dot file and a dot directory

sed -i -e 's/MAXCPUS=32/MAXCPUS=80/' ddi/compddi sed -i -e "s/GMS\_OPENMP='false'/GMS\_OPENMP='true'/" config # -xHost causes errors in some of tests #sed -i -e "s/EXTRAOPT -warn/EXTRAOPT -xHost -warn/" comp sed -i -e "s/ext=log/ext=gamess/" tests/standard/checktst sed -i -e "1s/.\*/#\!\/bin\/csh -f/" comp sed -i -e "1s/.\*/#\!\/bin\/csh -f/" lked sed -i -e "1s/.\*/#\!\/bin\/csh -f/" gms-files.csh

patch -p0 < \${PATCH\_EXAM43} cp \${PBS\_REMSH} .

expect << EXPECT spawn csh -f ./config expect "After the new window is open" send "\r" expect "please enter your target machine name:" send "linux64\r" expect "GAMESS directory?" send "\${INSTDIR}\r" expect "GAMESS build directory?" send "\${INSTDIR}\r" expect "Version?" send "\r" expect "Please enter your choice of FORTRAN:" send "ifort\r" expect "Version?" send "19\r" expect "hit <return> to continue to the math library setup." send "\r" expect "Enter your choice of 'mkl' or 'atlas' or 'acml' or 'pgiblas' or 'none':" send "mkl\r" expect "MKL pathname?" send "\${MKLROOT}\r" expect "MKL version (or 'proceed')?" send "proceed\r" expect "please hit <return> to compile the GAMESS source code activator " send "\r" expect "please hit <return> to set up your network for Linux clusters." send "\r" expect "communication library ('sockets' or 'mpi')?" send "sockets\r" expect "Optional: Build Michigan State University CCT3 & CCSD3A methods?" send "yes\r" expect "Do you want to try LIBCCHEM" send "no\r" expect eof EXPECT cd ddi && csh -f compddi && mv -f ddikick.x ../ && cd -

make modules make -j 12

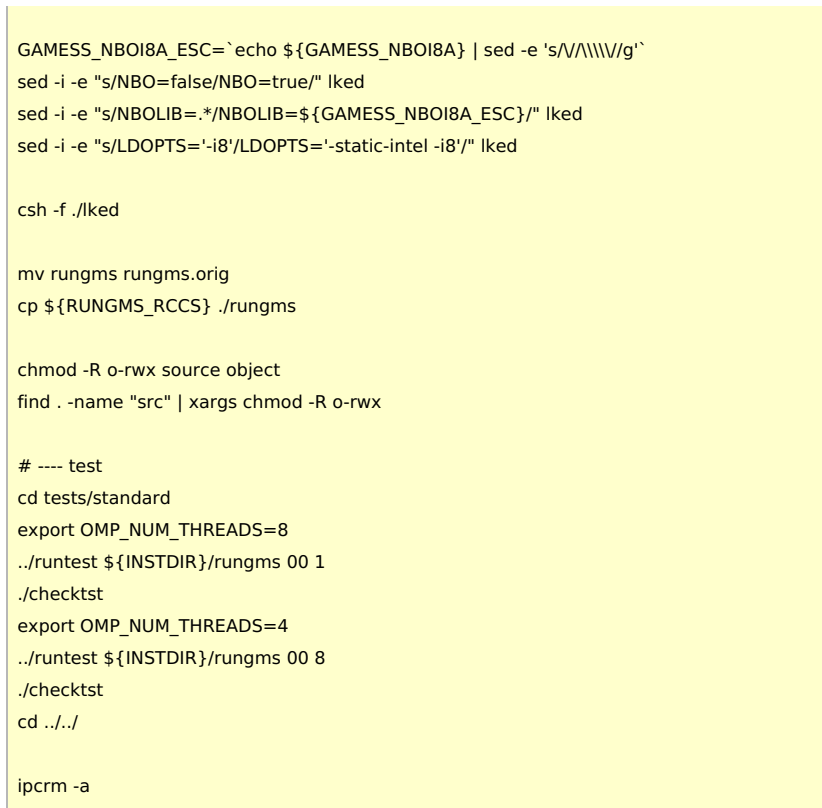

# メモ

- -xHost オプションを入れるとテストがエラーとなるため、今回は外しています
- intel18, intel19 では standard test を完全にはパスしないため、今回も intel17 を利用しています。
- Omni-Path を使う RCCS のシステムでは DDI runnig over MPI は非効率になるため、sockets を利用しています。